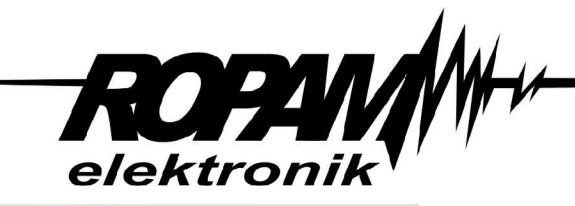

www.ropam.eu

**INSTRUKCJA INSTALACJI I OBSŁUGI**

# **GPRS MODEM Modem GSM**

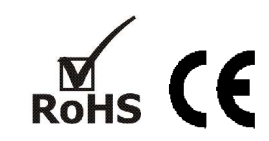

## **1. Właściwości:**

- moduł oparty o czterozakresowy lub trzyzakresowy moduł GSM
- port RS232 (9-pinowe złącze szeregowe)
- sterowanie za pomocą zestawu komend AT

G.P.R.S.MCDENT

- aluminiowa obudowa
- złącze antenowe SMA
- zasilanie DC

#### **2. Zastosowania:**

• Modem zewnętrzny umożliwia bezprzewodową komunikację z urządzeniami typu DTE wyposażonymi w port COM (RS232). Modem stanowi kompletne rozwiązanie dla transmisji danych, faksów, wiadomości SMS. Dostępny jest standardowy zestaw komend AT# co daje możliwość sterowania poprzez aplikację zewnętrzną, ponadto mamy do dyspozycji również zestaw komend AT# do korzystania z opcji wbudowanego stosu TCP/IP.

## **3. Opis**

## **3.1 OPIS ZŁACZ I ELEMENTÓW**

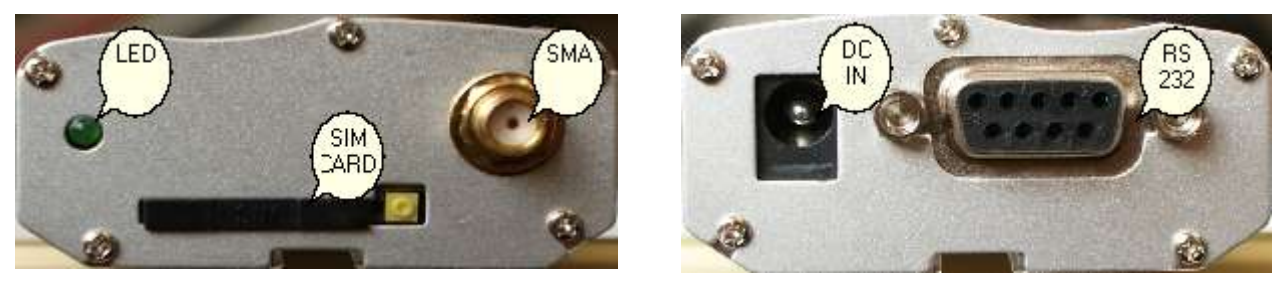

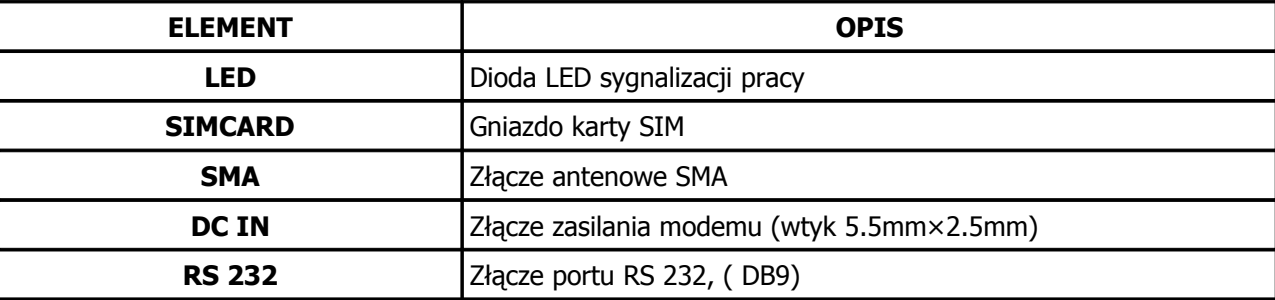

#### **3.2 Status LED**

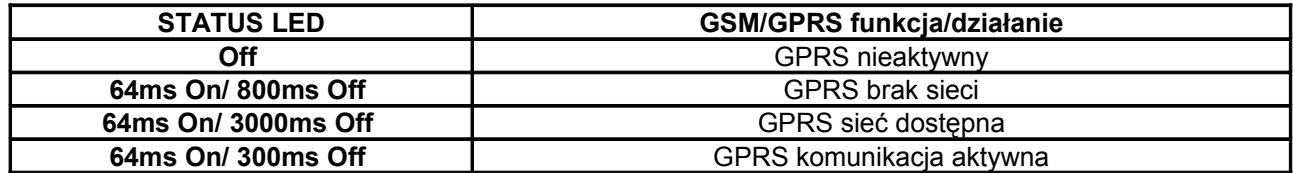

**3.3 SIMCARD: czytnik karty SIM, zgodny z 3V lub 1.8V.**

**3.4 SMA: złącze anteny zewnętrznej (SMA-F)**

**3.5 DC IN: złącze zasilania modemu, +DC - pin środkowy, GND-pin zewnętrzny**

**3.6 Port RS232**

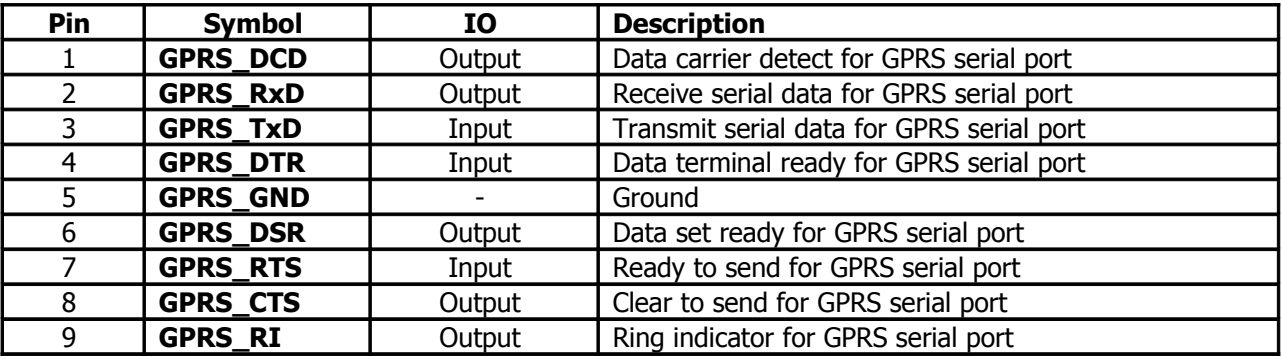

GND DTR TxD RxD DCD

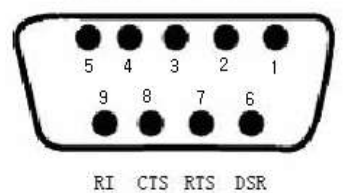

## **4. Podłączenie i testowanie modemu.**

#### **UWAGA:**

#### **- Przed przystąpieniem do montażu zapoznać się z powyższą instrukcją, czynności połączeniowe należy wykonywać bez podłączonego zasilania. - Należy chronić elektronikę przed wyładowaniami elektrostatycznymi.**

#### **4.1.Procedura instalacji.**

- 1. Zainstalować kartę SIM w złączu SIMCARD (aby wyjąc slot należy nacisnąć żółty przycisk wyrzutnika)
- 2. Podłącz antenę do złącza SMA.
- 3. Podłącz przewód RS232 do portu w modemie i urządzeniu sterującym.
- 4. Podłącz przewód zasilania do złącza DC IN i załącz zasilanie.
- 5. Modem po uruchomieniu jest gotowy do pracy (LED świeci później błyska sygnalizując status GPRS).

## **4.2 Procedura testowania komunikacji.**

1. Podłącz przewód RS232 pomiędzy jednostką DTE (COM) a portem w modemie.

2. Skonfigurować port COM w DTE: prędkość: 115200 bps, bity danych: 8, parzystość; brak, bit stopu: 1,

sterowanie przepływem; sprzętowa

3. Użyj aplikacji HyperTerminal do testowania:

wpisz w okno terminala AT i zatwierdź ENTER  $\leftrightarrow$ , odpowiedź od modemu powinna mieć postać 'OK'.

## **5. Parametry techniczne:**

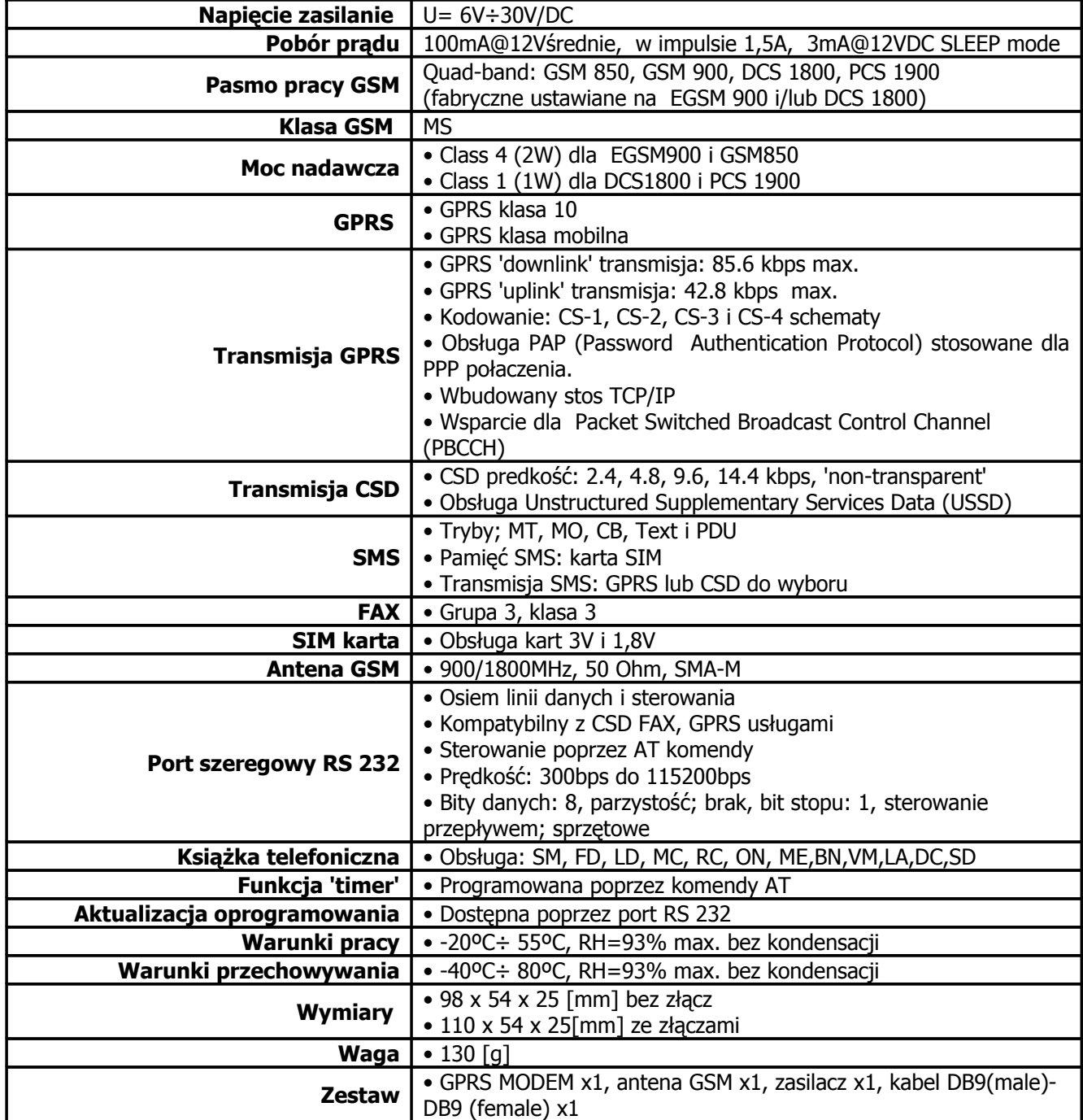

**Ropam Elektronik s.c. os. 1000-lecia 6A/1 32-400 Myślenice t./f.; 12-272-39-71 [biuro@ropam.com.p](mailto:biuro@ropam.com.p)**

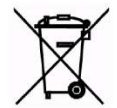

## **OZNAKOWANIE WEEE**

**Zużytego sprzętu elektrycznego i elektronicznego nie wolno wyrzucać razem ze zwykłymi domowymi odpadami. Według dyrektywy WEEE (Dyrektywy 2002/96/EC) obowiązującej w UE dla używanego sprzętu elektrycznego i elektronicznego należy stosować oddzielne sposoby utylizacji.**

### **WARUNKI GWARANCJI Zgodne z ogólnymi warunkami gwarancji Ropam Elektronik**

Wszystkie nazwy, znaki towarowe i handlowe użyte w tej instrukcji i materiałach są własnością stosownych podmiotów i zostały użyte wyłącznie w celach informacyjnych oraz identyfikacji towarów.